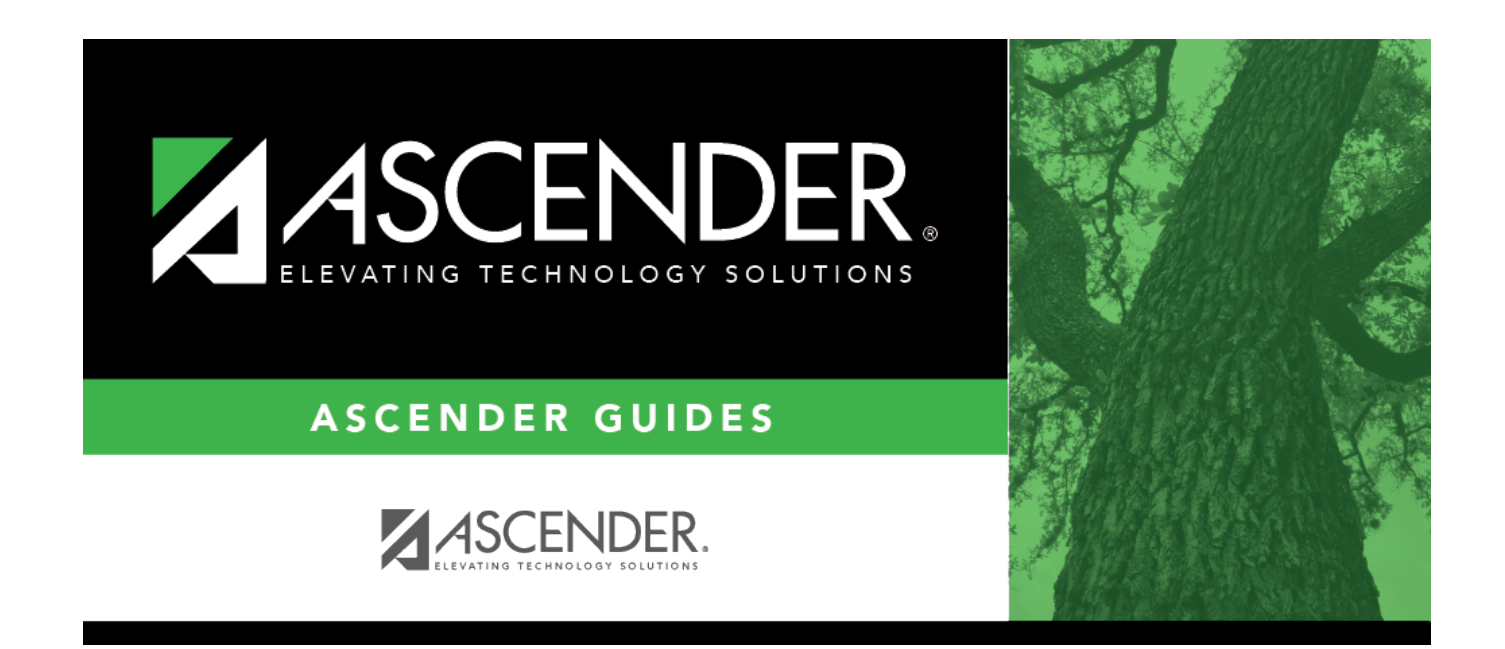

# **Prior Year Leaver Tracking**

### **Table of Contents**

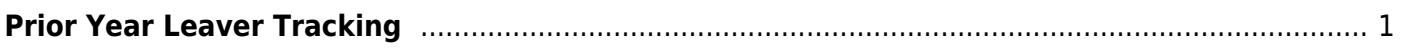

# <span id="page-4-0"></span>**Prior Year Leaver Tracking**

#### *Registration > Maintenance > Prior Year Leaver Tracking*

This page allows you to add or update leaver data for prior year leavers. This data is initially created when you run the [Create Leaver Tracking Records utility](https://help.ascendertx.com/test/student/doku.php/registration/utilities/createleavertrackingrecords). Leaver records cannot be deleted.

Leaver data is extracted for all students who withdraw during the school year. The data is extracted from the student demographic and enrollment tables during Move to Grade Reporting and saved to a leaver tracking table. In the fall of each school year, prior year leaver data is submitted to PEIMS along with No Show leaver data for the current school year. The prior year leaver data is extracted from the leaver tracking table, and current No Shows are written to the leaver tracking table when the fall PEIMS extract is run.

If a student was excluded from leaver tracking by mistake, the Prior Year Leaver Tracking page can be used add the student. **Use this page carefully.**

**NOTE:** No Show leaver data, which is current year data, must be updated on [Maintenance >](https://help.ascendertx.com/test/student/doku.php/registration/maintenance/studentenrollment/wrenroll) [Student Enrollment > W/R Enroll.](https://help.ascendertx.com/test/student/doku.php/registration/maintenance/studentenrollment/wrenroll)

**IMPORTANT:** If you change any data for a student on the Prior Year Leaver Tracking page, you must also change the data in the prior year records on the Registration > Maintenance > Student Enrollment tabs.

#### **Update data:**

#### [Select a student](#page--1-0)

❏ To retrieve a student's records, select the student in one of the following ways:

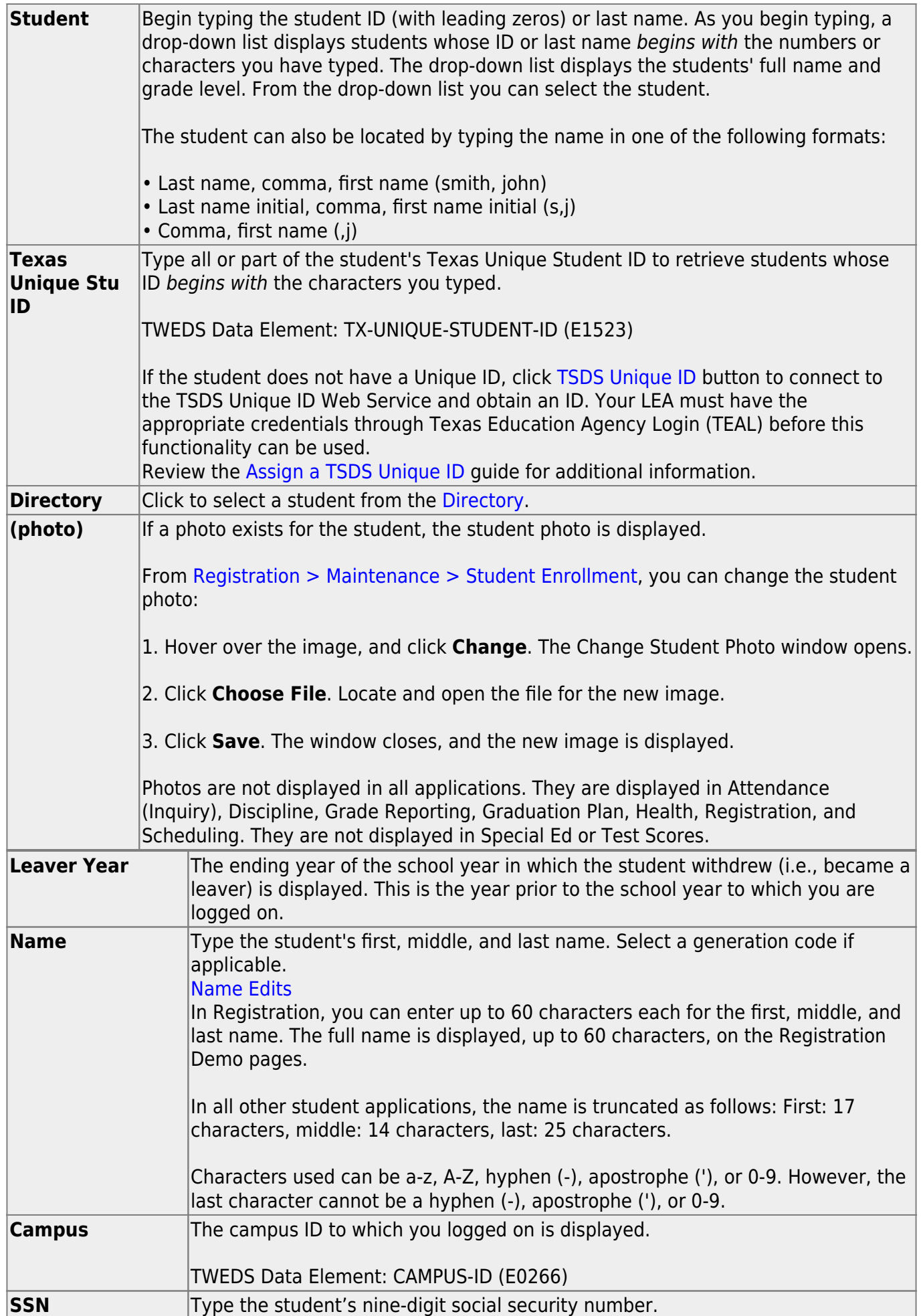

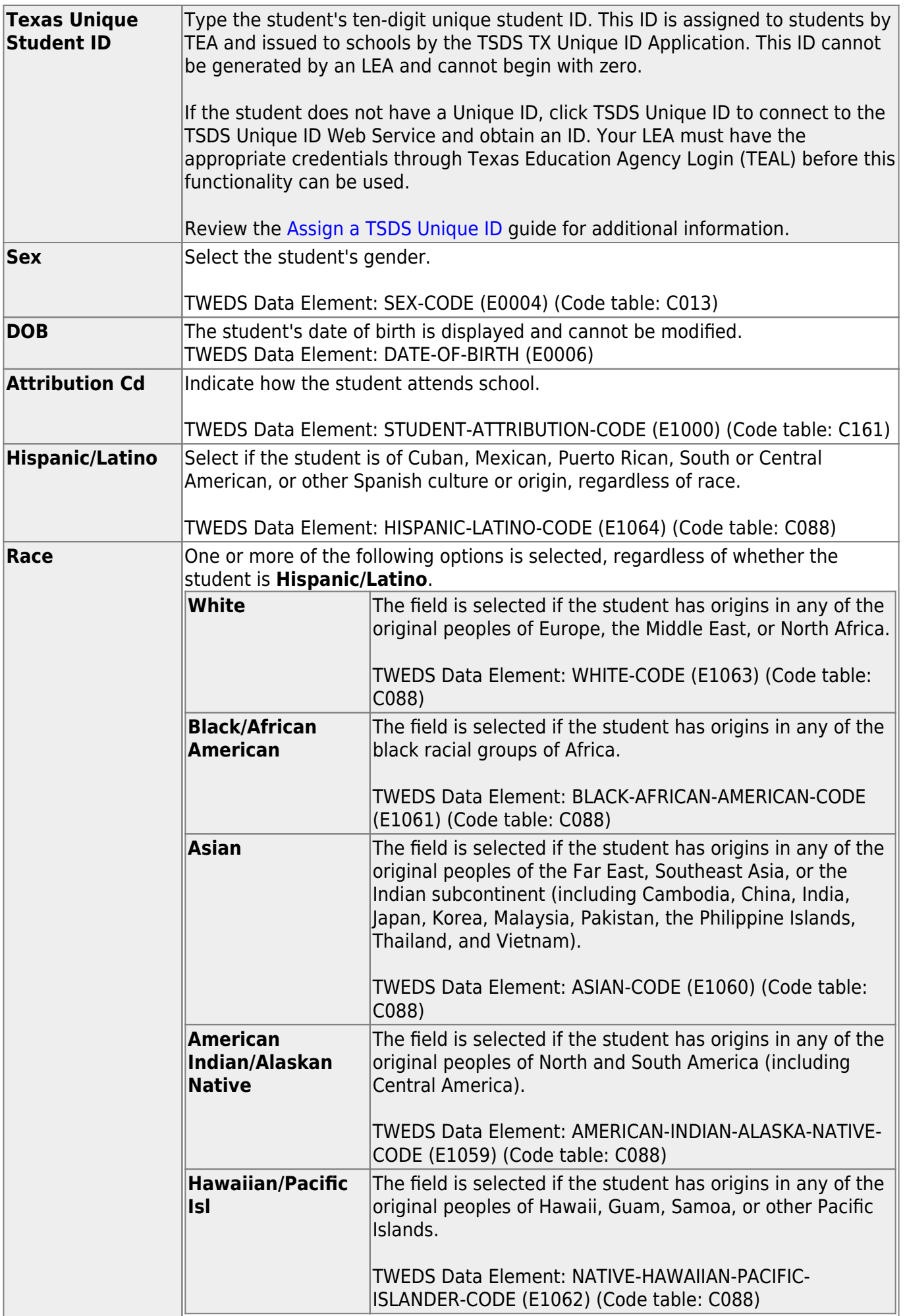

Student

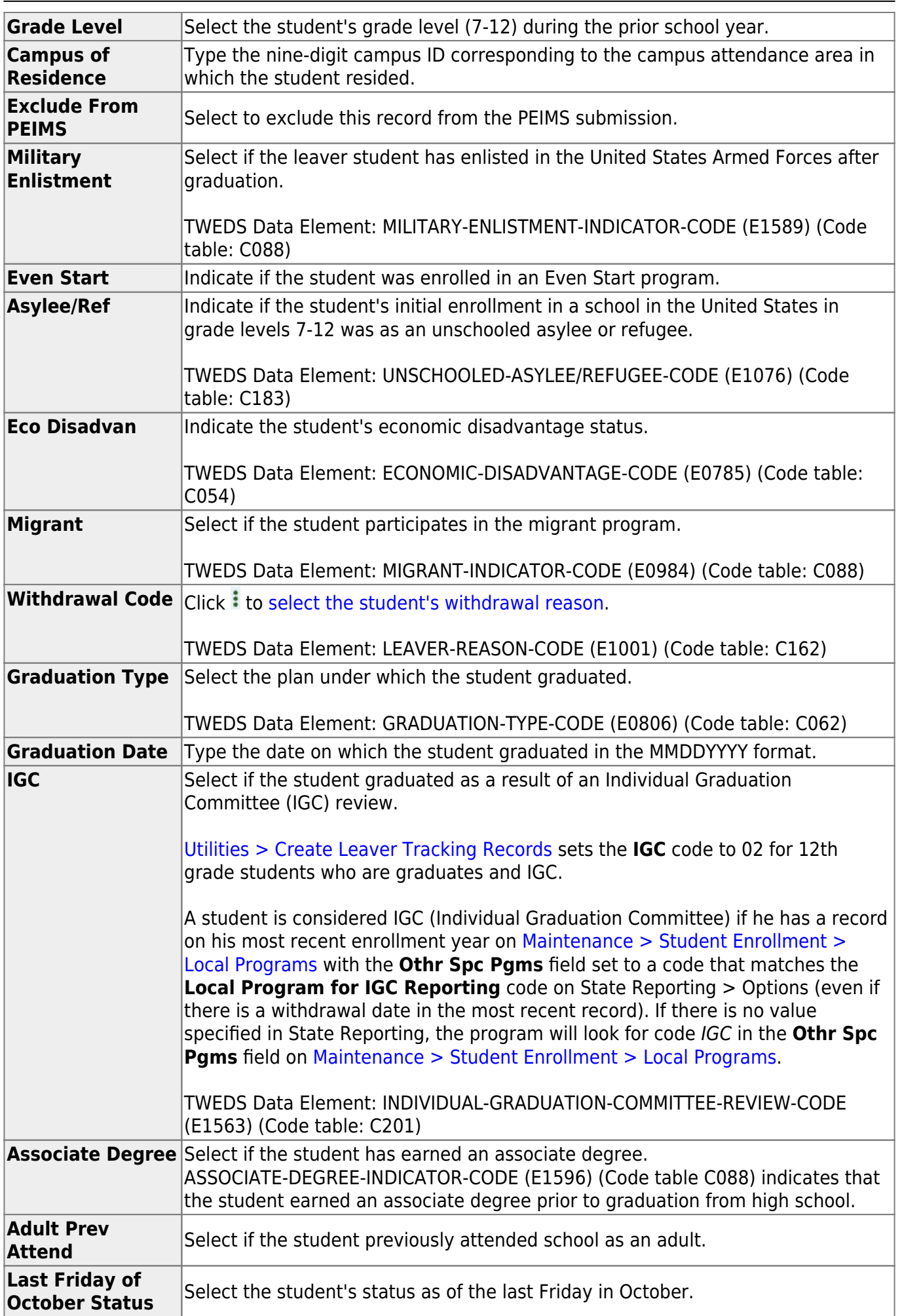

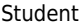

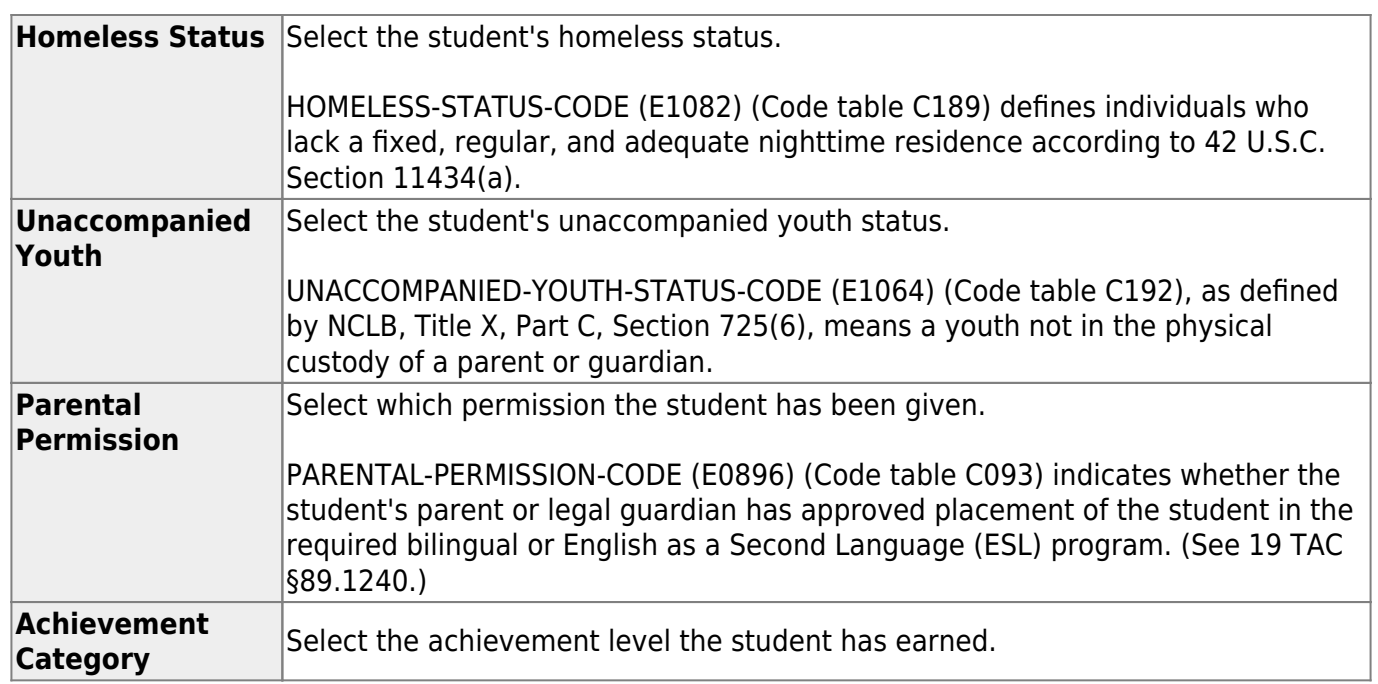

❏ Click **Save**.

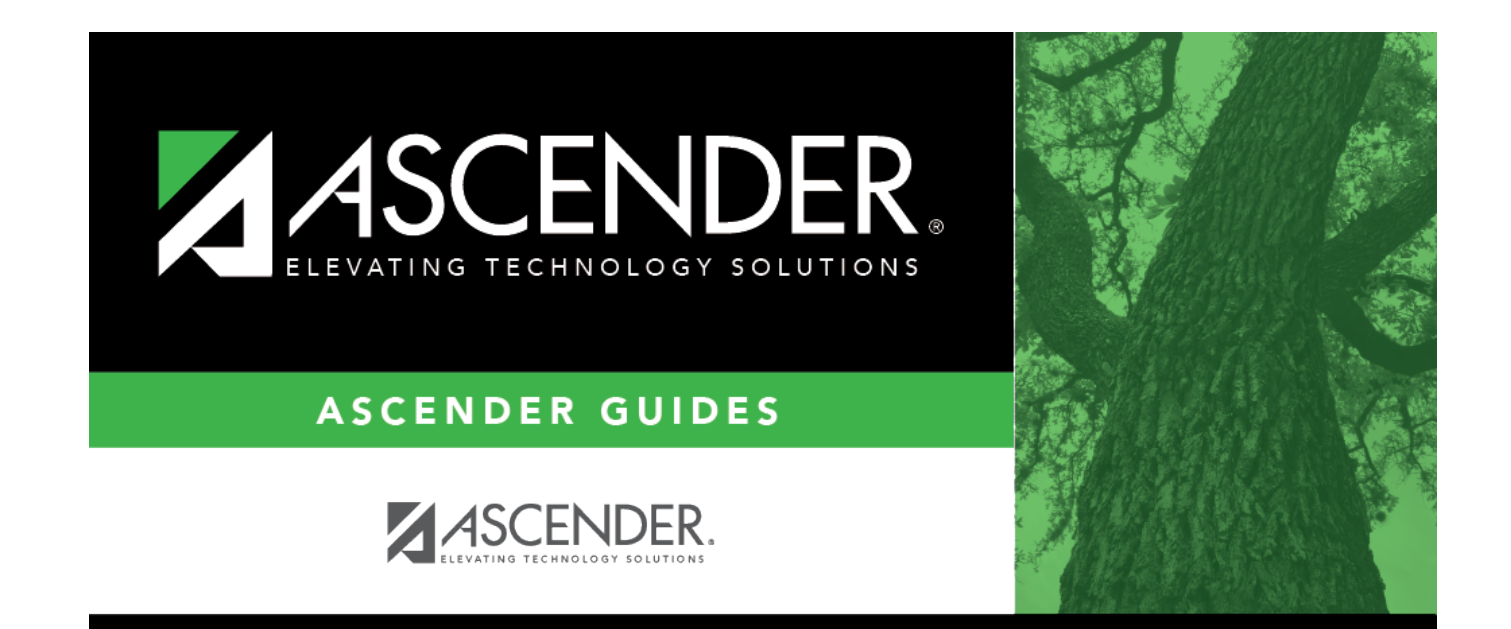

## **Back Cover**